Web Time Entry How to Access Your Leave Balances

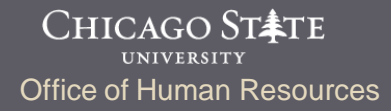

# View Leave Balances

You can view leave balances at any time.

- Log into your Web Time Entry account.
- From the Main Menu, click on *Employee Menu.*

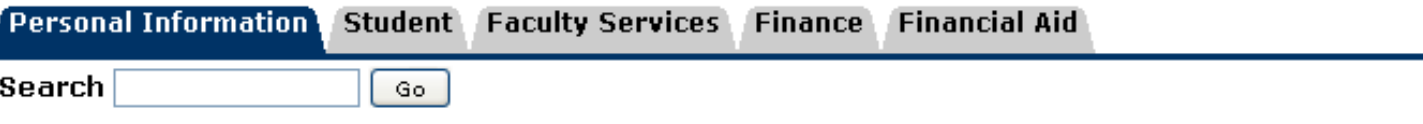

Welcome to the CSU X-Press Last web access on May 22, 2012 at 01:54 pm

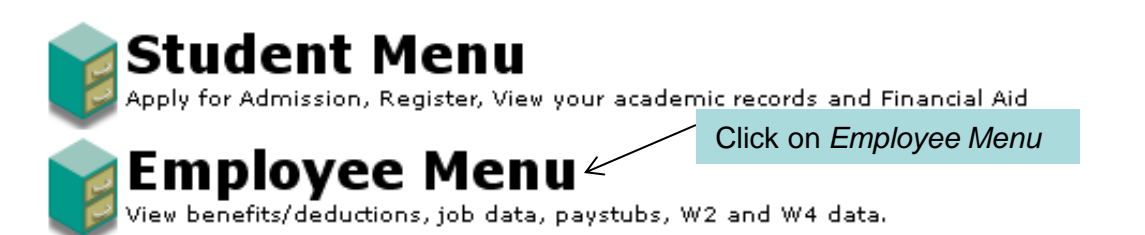

### View Leave Balances

#### Click on *Leave Balances*

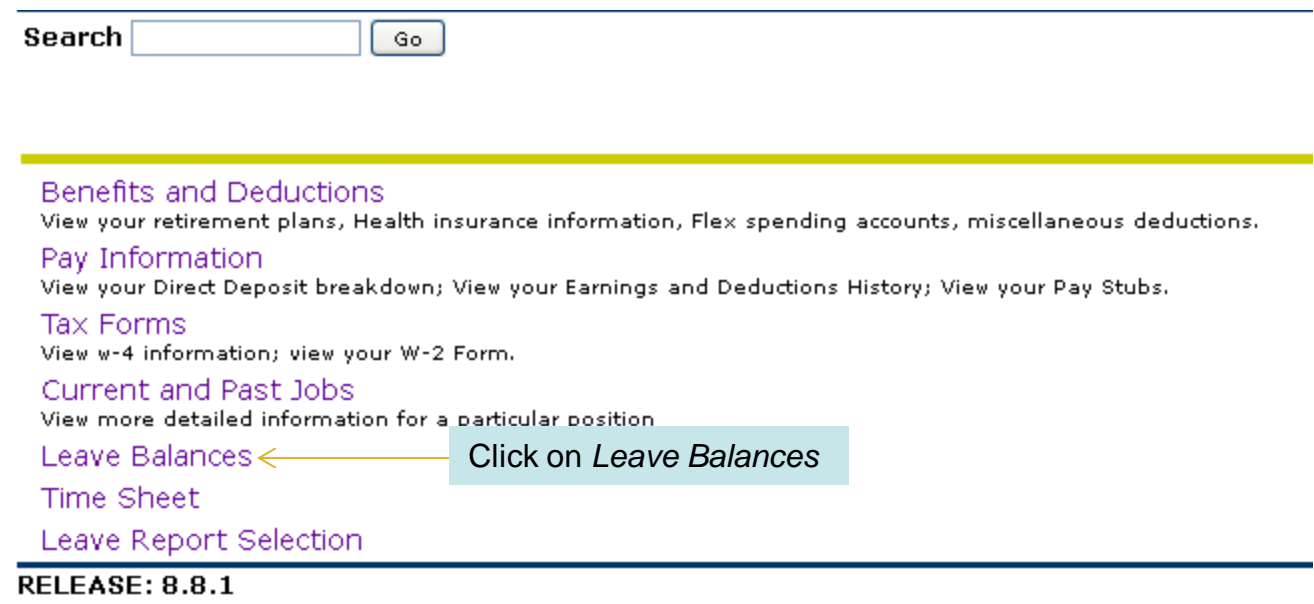

# View Leave Balances

### The Leave Balances page displays all applicable leave types and corresponding balances.

#### View Leave Balances

To view the pay period breakdown for a particular type of leave, click on the underlined type of leave.

#### List of Leave Types

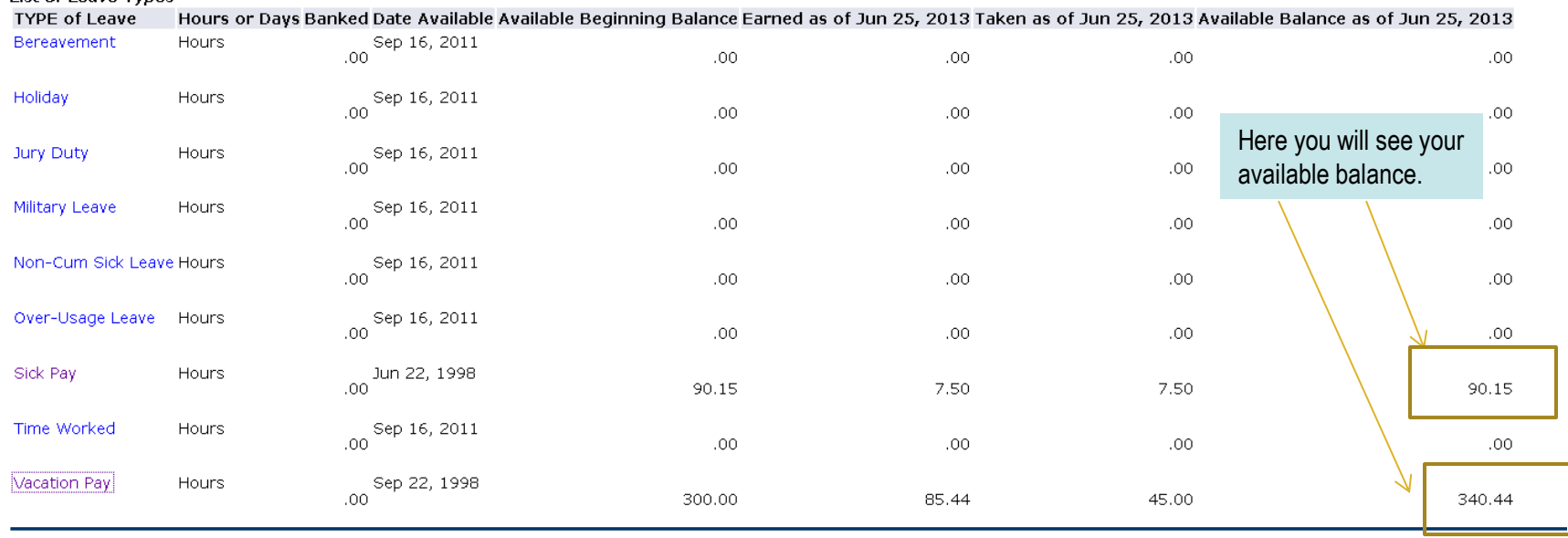

Questions? Contact us! Office of Human Resources ADM 203 773.995.2040 hr@csu.edu